# **Ръководство на потребителя за геймпад Genesis Mangan 400**

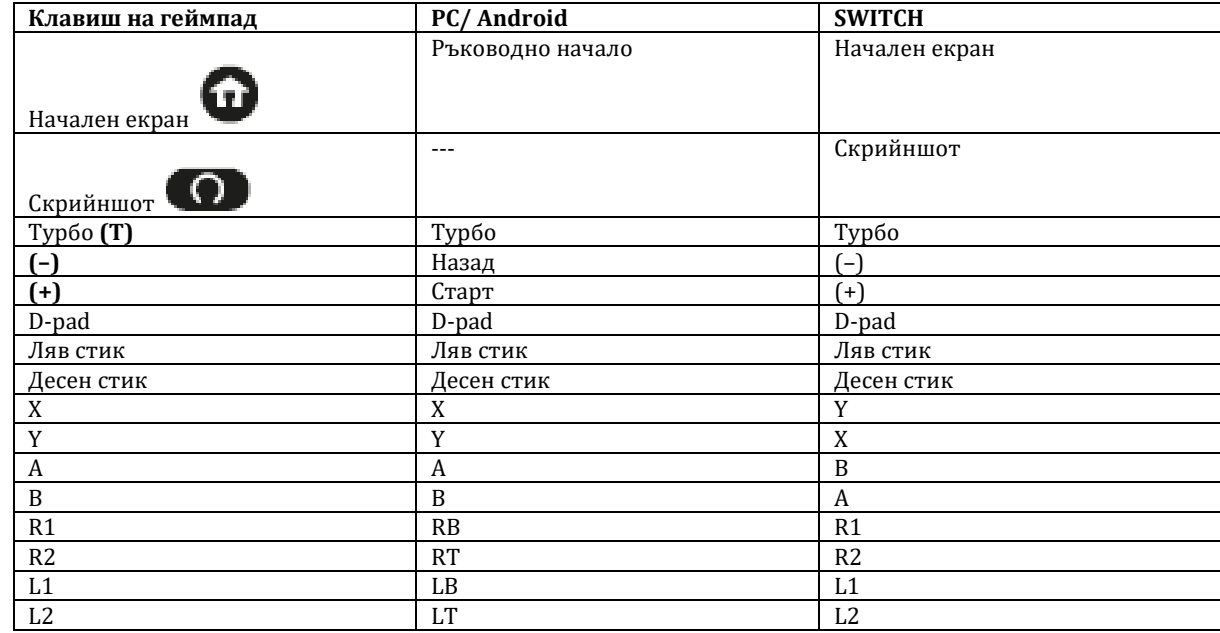

## **I. Бутони на устройството:**

#### **II. Изисквания за употреба:**

- Конзола, смартфон или компютър с технология BT (BT адаптер за компютър, включен в комплекта)
- Windows® 7/8/10/11
- Nintendo® Switch®
- Android 10+, iOS 13.0+

### **III. Представяне на устройството:**

- 1. Кукички от предния панел
- 2. Бутон Reset
- 3. Бутон Home
- 4. Бутон Screenshot
- 5. Бутон Turbo
- 6. Светодиод

#### **IV. Инсталиране:**

Контролерът се стартира, като натиснете и задържите бутона  $\blacksquare$ . Задръжте бутона, за да превключвате между работните режими, докато достигнете

подходящия за вас. Докато задържате бутона  $\mathbf{\Omega}$ , светодиодът на предната част на устройството ще информира за конкретния режим на сдвояване в следния ред:

- Бавно мигаща зелена/виолетова светлина свързване с последното свързано устройство (цветът зависи от последното сдвоено устройство).
- Бързо мигаща зелена светлина Сдвояване в режим на компютър.
- Бързо мигаща лилава светлина Сдвояване в режим на Switch.
- Геймпадът ще се изключи

### *По-долу са дадени инструкции стъпка по стъпка за свързване с конкретни платформи.*

След като устройството е свързано за първи път, еднократно натискане на бутона  $\bullet$ ще събуди контролера и ще започне да установява комуникация с последното сдвоено устройство.

По подразбиране геймпадът се сдвоява с адаптера, включен в комплекта, след като адаптерът се включи към компютъра, той трябва да е готов за работа (ако това не работи, моля, следвайте стъпките по-долу).

1

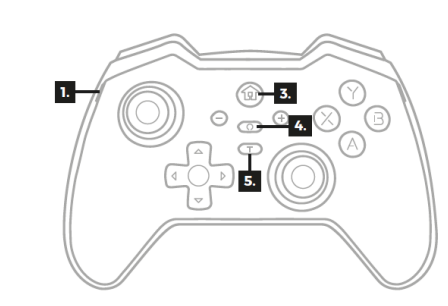

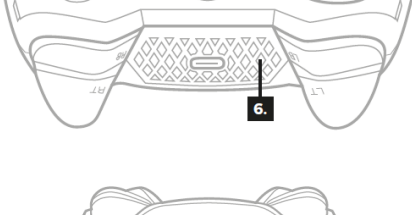

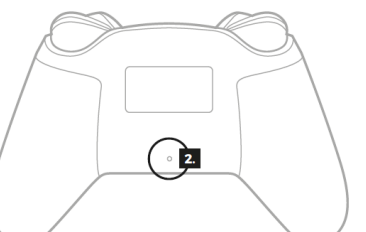

### **Инсталиране:**

- **PC:**
	- ➢ Свържете безжичния адаптер към USB порта на компютъра и натиснете бутона отстрани на адаптера. Светлинният индикатор на адаптера ще започне да мига бързо.
	- ➢ Включете контролера в режим PC съгласно инструкциите по-горе.
	- ➢ Контролерът автоматично ще се свърже с адаптера и е готов за използване.

### • **Switch®:**

- ➢ Включете конзолата и след това отидете на Settings (Настройки).
- $\triangleright$  Намерете раздела "Контролери и сензори" и натиснете "Промяна на захвата/порядъка на контролера".
- ➢ Включете контролера в режим на превключване, както е описано по-горе.
- ➢ Контролерът ще бъде автоматично свързан към конзолата и е готов за използване.

### • **Android® / iOS®:**

- ➢ Включете Bluetooth® на смартфона си и започнете да търсите устройства.
- ➢ Включете контролера в режим PC съгласно инструкциите по-горе.
- $\triangleright$  На екрана на смартфона потърсете "Безжичен контролер" и свържете устройствата.
- Контролерът може да работи в кабелен режим, ако е свързан към компютър, конзола или смартфон с помощта на USB кабел.

### **V. LED маркировки:**

- Зелена светлина режим X-input (PC / Android/ iOS).
- Лилава светлина режим на Switch (Nintendo® Switch®).
- Синя светлина режим D-вход (PC).
- Оранжева дишаща светлина зареждане.
- Бързо мигаща червена светлина слаба батерия (под 10%).

### **VI. Допълнителни функции:**

- Активиране на режима D-input (PC) Когато контролерът е свързан към PC, натиснете едновременно бутоните **(–)** и **(+)** и ги задръжте за около 3 секунди, докато светодиодът стане син. Връщането обратно в режим PC се извършва по начин, аналогичен на описания по-горе.
- Смяна на предния панел За да свалите текущия панел, дръпнете го нагоре от двете страни **(1)** с помощта на пръстите си или с помощта на тънък предмет. Новият панел трябва да се монтира на мястото на предишния и да се натисне по цялата повърхност, докато се чуе щракване.
- Регулиране на силата на вибрациите Можете да регулирате силата на вибрациите, като натиснете бутона **(Т)** и преместите левия джойстик нагоре (Увеличаване на силата) или надолу (Намаляване на силата). Налични са 4 режима: 100% - 70% - 30% - 0%.
- Регулиране на чувствителността на джойстика Можете да регулирате чувствителността на джойстика, като натиснете бутона **(Т)** и натиснете джойстика, чиято чувствителност искате да промените. Съществуват три настройки на чувствителността: 100% -> 70% -> 30%.
- Регулиране на подсветката Контролерът предлага 3 режима на подсветката, като натиснете едновременно бутоните **(T)** и **О** за около 2 секунди. Наличните режими са:
	- ➢ Предна подсветка и подсветка на бутоните.
	- ➢ Само предна подсветка, бутоните не са осветени.
	- ➢ Задната подсветка е изключена.
- режим "Turbo" Контролерът дава възможност за настройване на функцията **(Т)** (многократно щракване) в два режима:
	- ➢ При активиране
	- ➢ Непрекъснат

Едновременното щракване върху **(Т)** и който и да е бутон променя режима му на работа на "при активиране".

Последващото използване на този бутон ще задейства поредица от бързи щраквания. Повторното щракване върху **(Т)** и същия бутон ще активира непрекъснат режим. От този момент нататък избраният бутон щраква непрекъснато, освен когато е натиснат. Друго щракване върху **(Т)** и един бутон ще деактивира турбо режима за този бутон.

Можете да изчистите всички турбо настройки, като щракнете едновременно върху **(Т)** и **(–)**.

### **VII. Данни за зареждане на батерия:**

- За пълното зареждане на контролера са необходими 3-5 часа в зависимост от използваното зарядно устройство (препоръчваме да използвате кабела, включен в комплекта).
- Батерията на устройството издържа около 10-15 часа игра с едно зареждане.
- Устройството може да се зарежда, докато се използва, като в този случай светодиодът ще започне да свети с дишаща светлина според текущия режим.
- Ако в рамките на 5 минути няма активност, устройството се изключва.

В случай на неочаквано поведение можете да възстановите фабричните настройки на геймпада, като натиснете бутон **(2)** на гърба на геймпада.

### **VIII. Информация за безопасност:**

- Да се използва съгласно предназначението на продукта. Неправилната употреба може да доведе до увреждане на устройството.
- Не оторизираните ремонти или разглобяване анулират гаранцията и могат да доведат до повреда на продукта.
- Изпускане или удряне на устройството може да доведе до повреда, надраскване или причиняване на повреда по друг начин.
- Устройството не трябва да се използва при ниски и високи температури, силно магнитно поле и във влажна или запрашена среда.

### **IX. Общи условия:**

- Безопасен продукт, съобразен с изискванията на ЕС.
- Продуктът е произведен в съответствие със Европейския RoHS стандарт.
- 2 г. гаранция от производителя.

### **X. Регулаторна информация:**

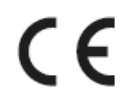

ЕС Декларация за съответствие – С настоящото IMPAKT S.A. декларира, че съоръжение тип NJG-2100, NJG-2101, NJG-2102 е в съответствие с Директиви 2014/53/EU, 2011/65/EU и 2015/863/EU.. Пълният текст на ЕС декларацията за съответствие е достъпен на раздела за продукти на адрес [www.genesis-zone.com.](http://www.genesis-zone.com/)

Честотен диапазон: 2402 – 2480 MHz

Макс. предавана радиочестотна мощност: 1 mW

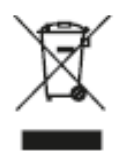

Символът на WEEE (зачертана с кръст кофа за боклук), показва, че този продукт не е домашен отпадък. С подходящи средства за управление на отпадъците се избягват на последиците, които са вредни за хората и околната среда и са резултат от опасни материали, използвани в устройството, както и неправилно съхранение и обработка. Защитете околната среда, като рециклирате опасни отпадъци подходящо. За да получите подробна информация за рециклиране на този продукт, моля, свържете се с вашия търговец или местна власт.